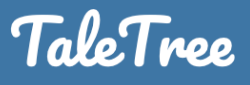

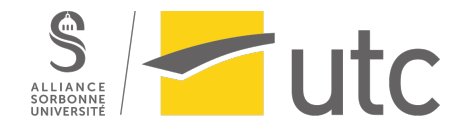

# **Rapport projet TaleTree**

Histoire ouverte aux contributions des internautes

Projet réalisé par **Florent Gaudin Louis Pineau Trang Pham Nu Huyen**

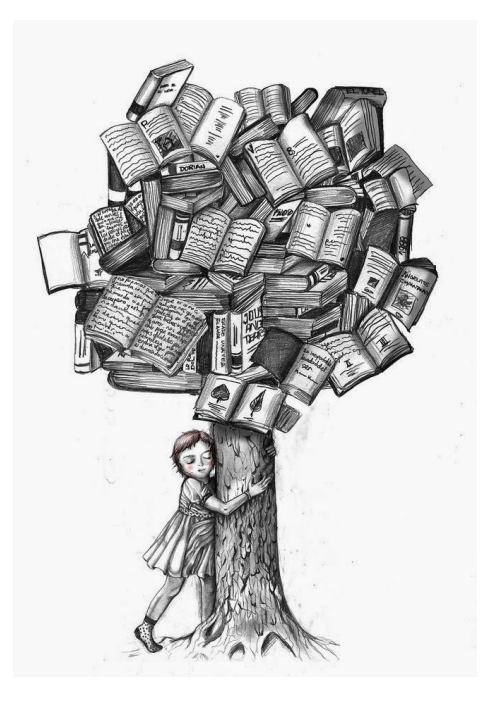

SI28 - A20

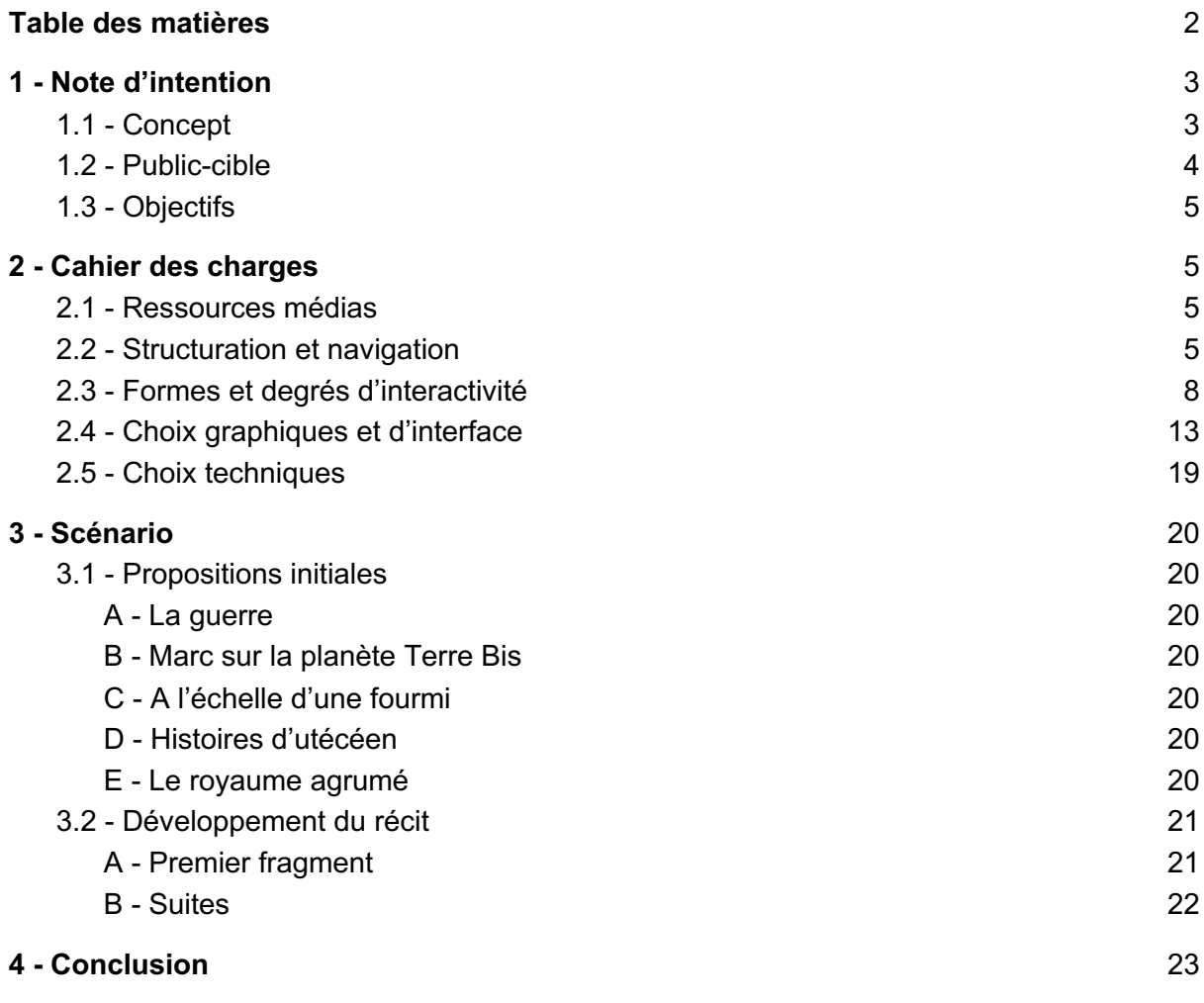

# **1 - Note d'intention**

# 1.1 - Concept

La plateforme permet d'écrire des histoires à choix multiple de façon contributive. Chaque lecteur a en effet la possibilité d'ajouter un choix ou un passage ou bien d'en modifier un existant. Une histoire de base sera présente, le lecteur pourra alors suivre celle-ci et la modifier s'il le souhaite (modifier légèrement l'histoire existante ou créer une nouvelle branche de toute pièce), mais il pourra aussi créer une nouvelle histoire qui sera mis en ligne sur le site et dont les autres utilisateurs pourront venir la lire et la modifier.

#### Modération

Si tout le monde a la possibilité de modifier, toutes les modifications ne se valent pas. Un utilisateur a la possibilité de se créer un compte (non obligatoire pour éditer) qui lui permettra de lier ses contributions. Chaque modification pertinente lui rapportera des **points de** confiance. Une fois un certain score atteint, il aura la possibilité de modérer les modifications/ajouts des autres utilisateurs. Toutes les modifications sont archivées. De cette façon, en cas de modification indésirable, le texte original n'est pas perdu.

#### Onglet Discussion

Les utilisateurs peuvent regarder un récit d'un autre et faire des commentaires. Tous les commentaires feront une discussion qui contribuera à l'amélioration du contenu de l'histoire.

Même principe de Modération, chaque commentaire obtenant une émotion d'un autre ( $\blacktriangledown$ ,

,  $\bigcirc$ ,  $\bigcirc$ ,  $\bigcirc$  ) rapportera des **points de confiance**. Lorsqu'un certain score atteint, l'utilisateur peut obtenir un badge.

#### Combats

Certaines histoires peuvent inclure des combats. À cet effet, le joueur dispose d'une jauge de vie qui est affichée à compter du moment où il perd de la vie pour la première fois. Cette jauge peut aussi avoir une influence sur les choix affichés. L'issue du combat aura un **impact sur la** suite de l'histoire.

#### Inventaire

Certains choix permettront au lecteur d'acquérir des objets qui pourront **influencer les choix** affichés dans le récit. L'inventaire est affiché en permanence à côté du texte. Les objets sont affichés sous la forme d'une image qui aura été postée par l'écrivain.

#### Personnalisation de l'histoire

Le joueur peut changer le pays, l'époque, ce qui aura pour conséquence de **changer plusieurs** petits morceaux de l'histoire, sans impact. Les utilisateurs pourront par exemple associer le pays "France" à plusieurs morceaux d'histoire. Si le joueur décide qu'il se trouve en France alors ces morceaux seront intégrés à l'histoire en remplacement des anciens morceaux équivalents.

Par ailleurs, le joueur peut changer les personnages (nom, caractéristiques, etc.) qui seront mis à jour automatiquement dans les scènes suivantes.

#### Ambiance musicale

L'utilisateur peut ajouter une musique qui va accompagner la lecture d'un morceau de l'histoire afin de créer une meilleure immersion. S'il le souhaite, il pourra également proposer une version audio de cette histoire. Le côté contributif du site permettra de récupérer l'audio pour l'éditer en ajoutant sa voix afin de contribuer à une meilleure immersion (voix de femme si le morceau de l'histoire est raconté par une femme, voix grave pour un méchant par exemple, etc).

#### Images

Les récits peuvent intégrer des images, que ce soit des images de fond ou bien placées au sein du récit.

# 1.2 - Public-cible

Personnes ayant un intérêt pour l'écriture:

- Sans connaissance préalable sur le jeu de rôle. Cette catégorie de personnes aura besoin d'un tutoriel introductif sur le jeu de rôle et sur le fonctionnement du site.
- Connaissant le jeu de rôle, mais sans expérience avec la plateforme. L'introduction ne contiendra que des éléments techniques sur l'utilisation de la plateforme.
- Personnes étant intéressées par la lecture et le jeu de rôle. Pas d'introduction particulière.

Mode de consultation : sur PC ou Smartphone Mode d'édition: sur PC

# 1.3 - Objectifs

- → Chaque lecteur aura la possibilité de vivre une expérience immersive et personnalisée.
- → Ce jeu permet d'améliorer, de développer l'imagination.
- → Il permet aussi de construire à plusieurs, de développer l'entraide.
- → Certaines histoires permettront de découvrir de nouvelles cultures.

# **2 - Cahier des charges**

# 2.1 - Ressources médias

#### **Textes**

L'histoire ou les histoires seront principalement racontées sous forme de textes. D'autres éléments comme des images ou du sons pourront venir compléter les textes.

#### **Images**

Des images de fonds pourront être ajoutées afin d'aider le lecteur à s'immerger dans l'histoire.

#### **Sons**

Permets de mieux s'immerger dans l'histoire en :

- ajoutant une ambiance sonore pendant la lecture d'un texte
- ajoutant une version audio du texte (la voix de la personne qui lit le texte doit refléter le personnage de l'histoire qui intervient à ce moment)

# 2.2 - Structuration et navigation

#### **Structuration**

TaleTree est composée principalement de trois pages (ou plus précisément de templates). Il y a la page d'accueil qui présente le concept et le fonctionnement du site. On a ensuite une

page dont le contenu peut changer pour s'adapter à chaque passage de l'histoire (titre, texte, background, audio), le layout de la page est toujours le même. Pour finir, on a une page qui contient un formulaire qui permet soit d'ajouter un nouveau passage à l'histoire, soit d'éditer un passage existant.

En pratique, comme TaleTree est ouvert aux contributions des internautes, le nombre de pages est évolutif. On peut venir sur le site le lundi et avoir n pages et revenir le vendredi et constater qu'il y a à présent n + m pages.

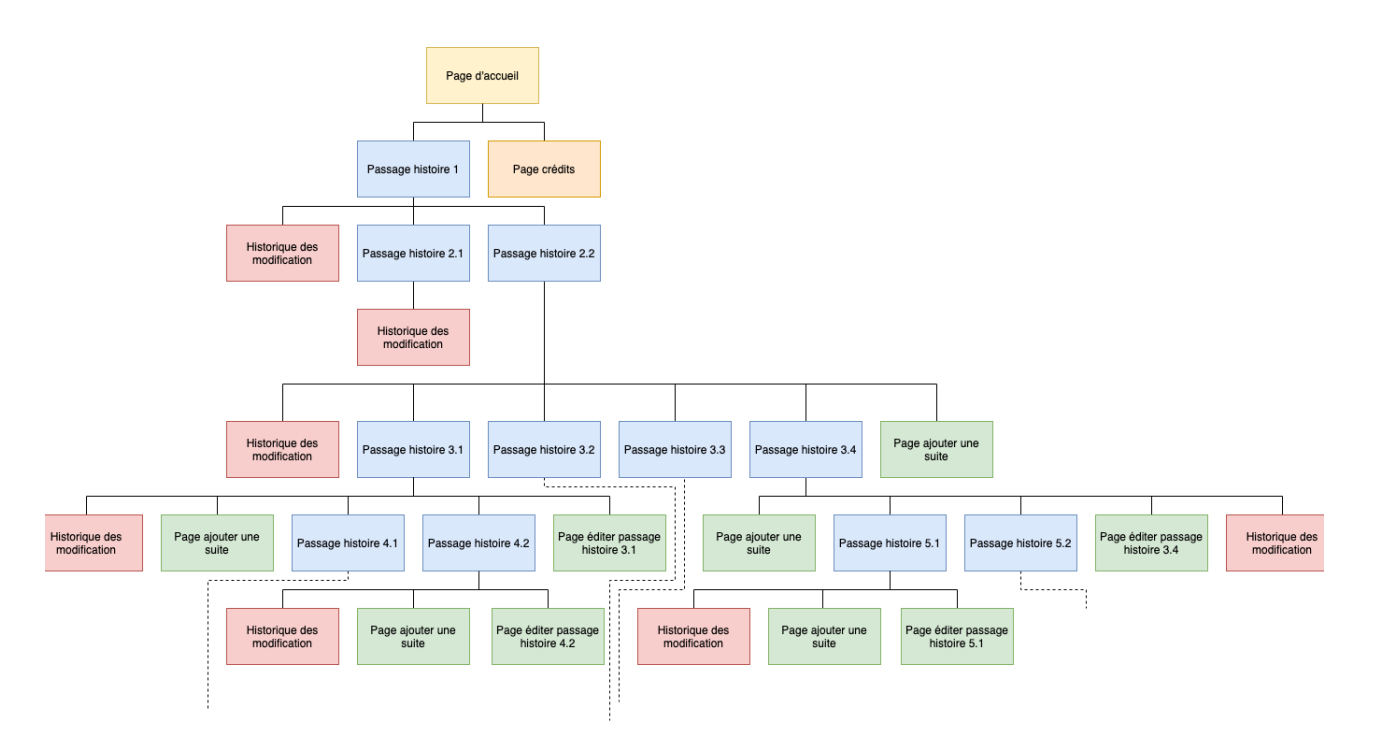

Voici un exemple possible d'arborescence des pages :

Chaque rectangle représente une page différente, mais certaines pages reposent sur un même template. Les couleurs représentent ainsi les différents templates utilisés :

- jaune = template de la page d'accueil
- orange = template de la page des crédits
- bleu = template des pages histoire
- vert = template des pages "formulaire" (ajout ou édition d'un passage de l'histoire)
- rouge = template des pages "historique des modifications"

Les pages de la même couleur auront donc toutes la même structure visuellement, c'est le contenu de la page qui peut différer d'une page à une autre comme on peut le voir sur l'exemple suivant :

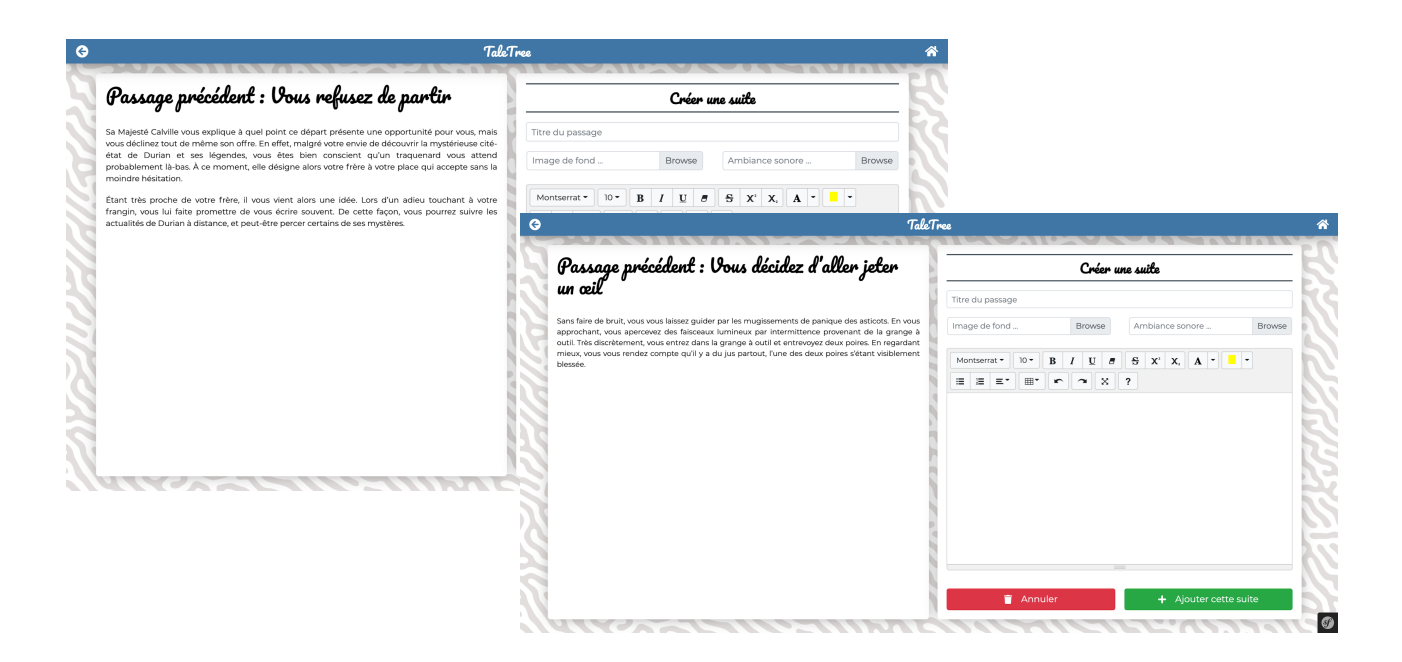

Nous avons ici deux fois le formulaire pour ajouter une suite à un passage. On constate que visuellement la structure de la page est identique, mais que le contenu du passage précédent est différent.

#### **Navigation**

La navigation se fait principalement via les boutons back et home dans le header ainsi qu'avec des liens hypertexte. Il y a également des boutons, dont le rôle, et l'utilité sera détaillée dans la partie 2.3 sur les formes et degrés d'interactivité.

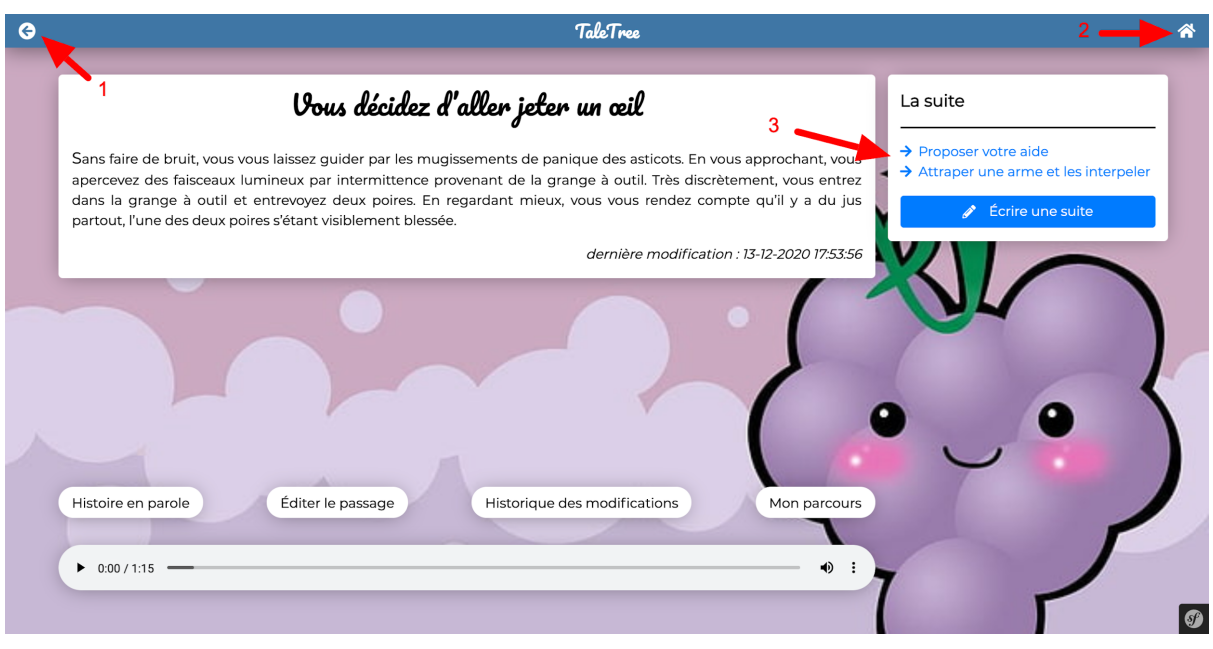

*1 : bouton "back", permet de retourner à la page précédente*

*2 : bouton "home", permet de retourner à la page d'accueil de TaleTree*

*3 : liens hypertexte qui permettent d'accéder à un passage suivant de l'histoire*

# 2.3 - Formes et degrés d'interactivité

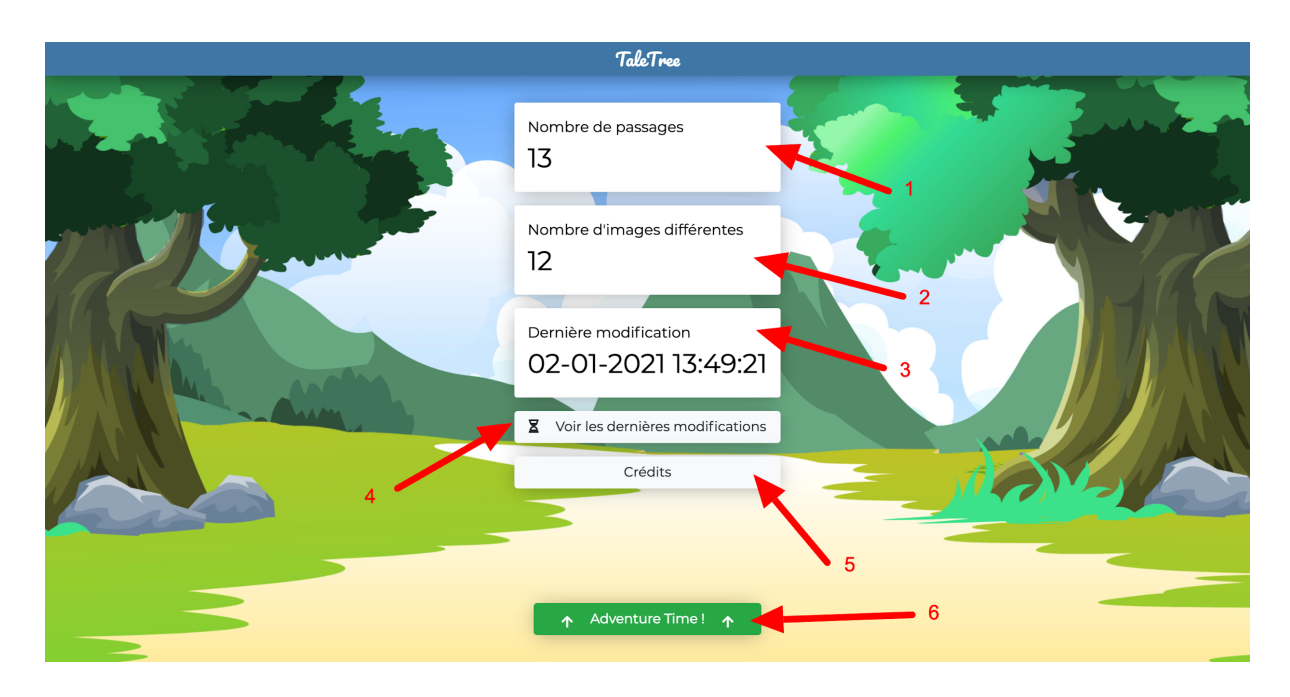

*Page d'accueil de TaleTree*

#### **Compteur de passages (1)**

Les utilisateurs peuvent connaître ici le nombre de passages qui sont actuellement présents dans TaleTree.

## **Compteur d'images (2)**

Les utilisateurs peuvent connaître ici le nombre d'images présentes dans TaleTree. A vous de tous les trouver !

## **Dernière modification (3)**

La date et l'heure de la dernière modification effectuée dans TaleTree.

## **Voir les dernières modifications (4)**

En appuyant sur ce bouton, on ouvre un modal qui contient les 10 dernières modifications de TaleTree. En appuyant sur l'un des éléments de la liste, on peut accéder directement au passage en question.

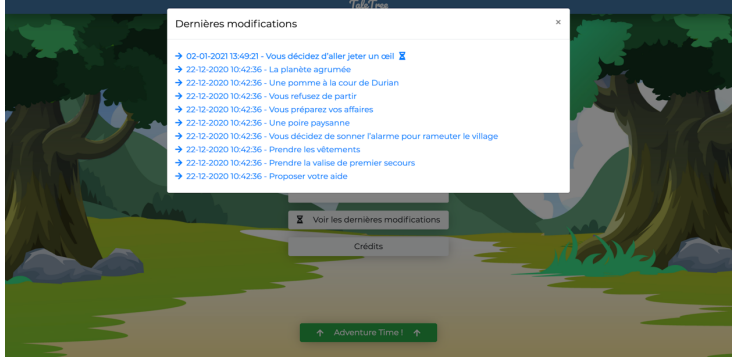

#### **Crédits (5)**

En appuyant sur ce bouton on accède à la page des crédits de TaleTree.

#### **Adventure Time ! (6)**

En appuyant sur ce bouton, on accède au premier passage de l'histoire de TaleTree.

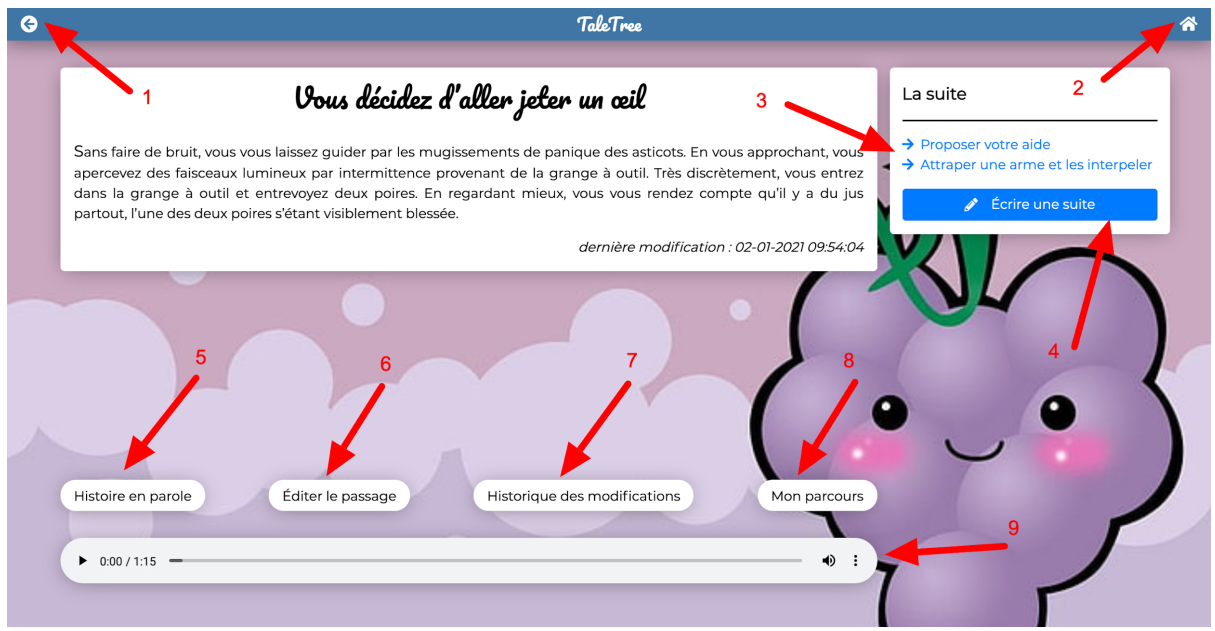

#### **Bouton "back" (1)**

Permets de retourner à la page précédente

#### **Bouton "home" (2)**

Permets de retourner à la page d'accueil de TaleTree

#### **Liens hypertexte (3)**

Dans la section "La suite", il y a une liste de liens hypertexte qui permettent au lecteur de connaître le titre des passages suivants et ensuite d'y accéder en cliquant sur l'un de ces liens.

#### **Écrire une suite (4)**

Ce bouton permet d'accéder au formulaire de création d'un nouveau passage qui sera ajouté dans la liste des suites possibles pour le passage où l'on se trouve actuellement.

#### **Histoire en parole (5)**

Ce bouton permet de lancer la lecture audio du passage de l'histoire où on se trouve. Cette fonctionnalité peut servir pour des personnes malvoyantes ou pour des personnes qui ne souhaitent tout simplement pas lire, mais écouter l'histoire. Par défaut, la lecture audio est désactivée, il faut donc appuyer sur ce bouton pour la lancer.

#### **Éditer le passage (6)**

Ce bouton permet d'accéder au formulaire d'édition du passage où l'on se trouve actuellement.

#### **Historique des modifications (7)**

Ce bouton permet d'accéder à la page qui contient l'historique de toutes les modifications du passage de l'histoire où on se trouve. Sur cette page on pourra restaurer une version antérieure du passage.

#### **Mon parcours (8)**

Ce bouton permet d'afficher un modal contenant le parcours actuel du lecteur. Il peut donc savoir à n'importe quel moment de sa navigation sur TaleTree les passages qu'il a déjà lus. **Lecteur audio (9)**

Ce lecteur permet de lancer la musique d'ambiance ou l'audio associé au passage où l'on se trouve actuellement. Par défaut, le lecteur audio est sur pause, il faut le lancer manuellement avec le bouton "play" si on souhaite profiter de la musique d'ambiance. Il est possible de combiner le lecteur audio avec la fonctionnalité "Histoire en parole". On peut donc profiter de la lecture du passage tout en écoutant la musique d'ambiance en même temps.

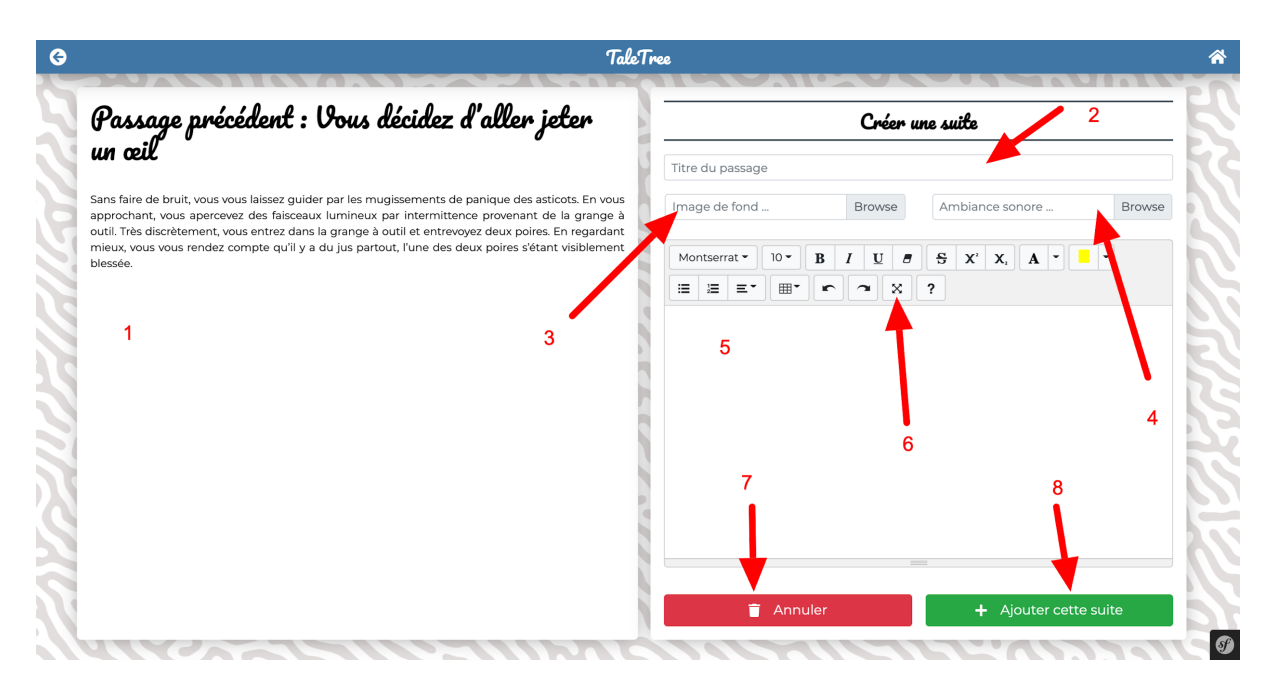

*Formulaire pour ajouter une nouvelle suite à l'histoire*

#### **Rappel du passage précédent (1)**

Cette zone contient le titre et le contenu du passage précédent afin de pouvoir s'y référer rapidement lorsqu'on écrit la suite du passage en question.

#### **Titre du passage (2)**

L'auteur du nouveau passage peut indiquer ici le titre de son passage. Ce champ est obligatoire.

#### **Image de fond (3)**

L'auteur du nouveau passage peut ajouter une image de fond à son passage. Il n'est pas obligé de le faire et s'il ne le fait pas une image par défaut sera utilisée.

#### **Ambiance sonore (4)**

L'auteur du nouveau passage peut ajouter un fichier audio s'il souhaite ajouter une ambiance sonore à son passage. Il n'est pas obligé de le faire et s'il ne le fait pas une ambiance sonore par défaut sera utilisée.

#### **Éditeur de texte (5)**

C'est ici que l'auteur pourra laisser libre cours à son imagination en écrivant le contenu de la suite qu'il souhaite ajouter. Plusieurs boutons lui permettront de mettre en forme comme il le souhaite son texte : changer la couleur, la typographie, etc.

#### **Éditeur de texte en plein écran (6)**

Afin de pouvoir s'immerger et se consacrer complètement à son écriture, l'auteur peut mettre l'éditeur de texte en plein écran grâce à ce bouton. Aucune distraction, l'auteur est alors en tête à tête avec son œuvre.

#### **Annuler (7)**

Repartir d'une feuille blanche peut toujours être utile, c'est donc grâce à ce bouton qu'on pourra le faire en supprimant tout le contenu du formulaire pour repartir de zéro.

#### **Ajouter cette suite (8)**

Ce bouton permet à l'auteur d'ajouter sa suite à TaleTree et donc d'en faire profiter tous les lecteurs. Un petit bouton, mais qui a le pouvoir de changer beaucoup de choses dans l'histoire !

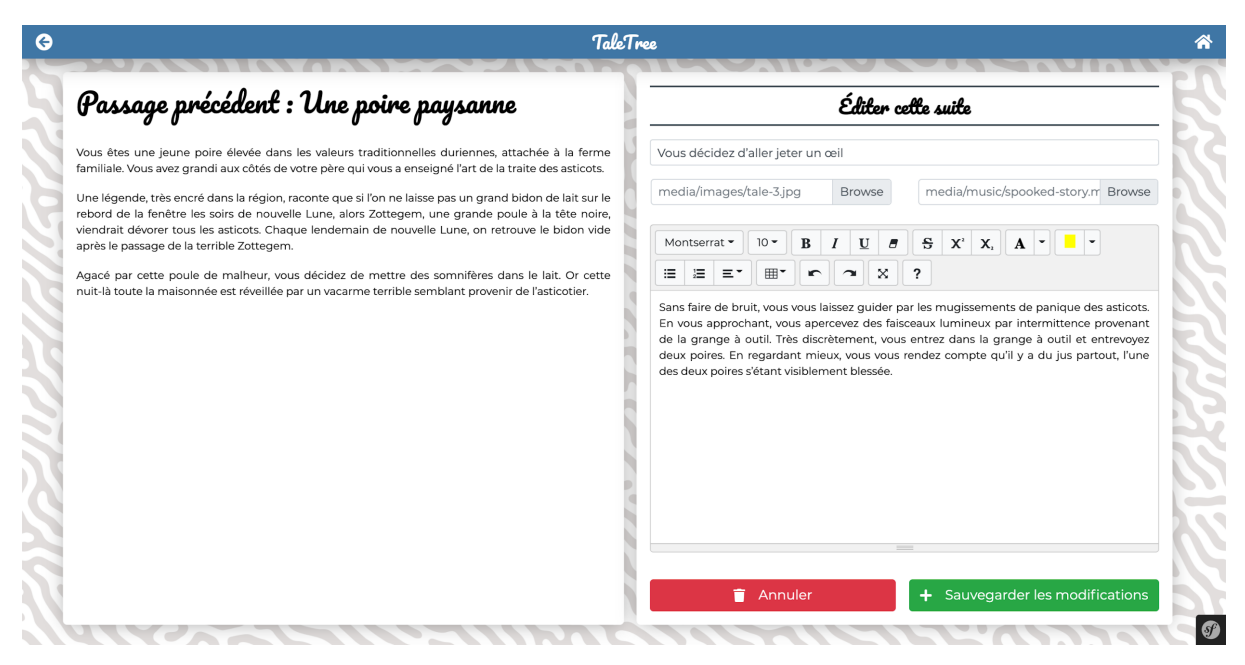

*Formulaire pour éditer un passage existant de l'histoire*

À gauche, on a le contenu du passage précédent à celui qu'on souhaite éditer. À droite, on a par défaut le contenu du passage actuel que l'on souhaite modifier et qui est modifiable. Si les modifications ne nous conviennent pas, on peut appuyer sur le bouton annuler pour revenir à la version actuelle du passage et si les modifications nous conviennent on peut les sauvegarder et ainsi faire profiter les lecteurs de nos modifications.

|   | <b>TaleTree</b>                                                                                                    |                                         |
|---|----------------------------------------------------------------------------------------------------|-----------------------------------------|
| Θ | <b>TaleTree</b>                                                                                                    | A<br>Historique                         |
|   | Vous décidez d'aller jeter un œil<br>La suite                                                                                                    | Version actuelle<br>23-12-2020 15:13:04 |
|   | $\rightarrow$ Proposer votre aide<br>Sans faire de bruit, vous vous laissez guider par les mugissements de panique des<br>$\rightarrow$ Attraper une arme et les<br>asticots. En vous approchant, vous apercevez des faisceaux lumineux par<br>interpeler<br>intermittence provenant de la grange à outil. Très discrètement, vous entrez dans la | 22-12-2020 10:42:36                     |
|   | grange à outil et entrevoyez deux poires. En regardant mieux, vous vous rendez<br>Écrire une suite<br>v<br>compte qu'il y a du jus partout, l'une des deux poires s'étant visiblement blessée.<br>dernière modification : 23-12-2020 15:13:04                                                                                                    |                                         |
|   |                                                                                                    |                                         |
|   | Histoire en parole<br>Historique des modifications<br>Éditer le passage                                                                                                    |                                         |
|   | Mon parcours                                                                                                    |                                         |
|   | $\blacktriangleleft$<br>$\triangleright$ 0:00 / 1:15 =                                                                                                    |                                         |
|   |                                                                                                    |                                         |
|   |                                                                                                    |                                         |

*Page "Historique des modifications"*

#### **Page preview (1)**

Cette partie de la page permet d'afficher une version du passage de l'histoire telle qu'elle sera affichée dans TaleTree dans les pages "histoire". Tous les boutons sont désactivés sauf celui "Histoire en parole" et le lecteur audio.

#### **Liste des versions (2)**

Cette liste contient toutes les versions existantes pour le passage en question. Lorsqu'on choisit une version, la "preview" à gauche est actualisée pour afficher le contenu de la version qu'on a choisie.

#### **Restaurer la version (3)**

Ce bouton permet de restaurer la version qui se trouve à sa gauche.

# 2.4 - Choix graphiques et d'interface

#### **La maquette**

Afin d'avoir une idée plus précise de l'apparence et du contenu de notre site, nous avons réalisé une maquette sous Adobe XD avant de démarrer le développement du site.

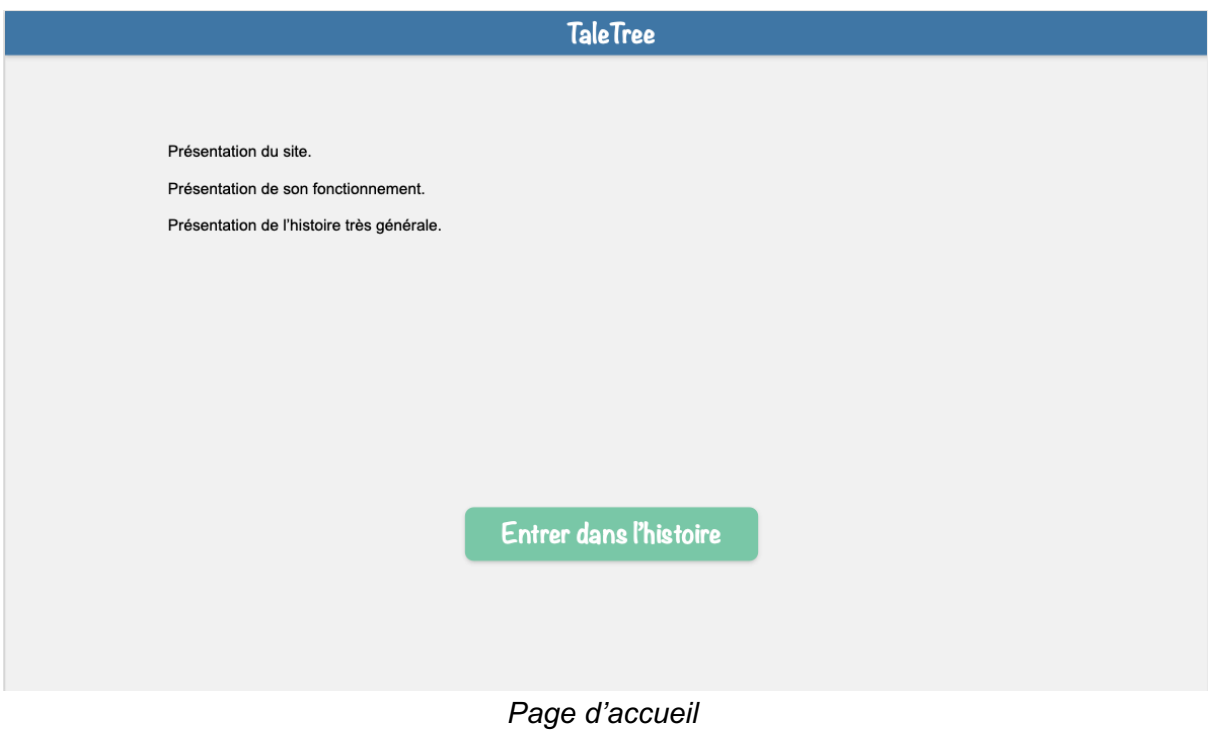

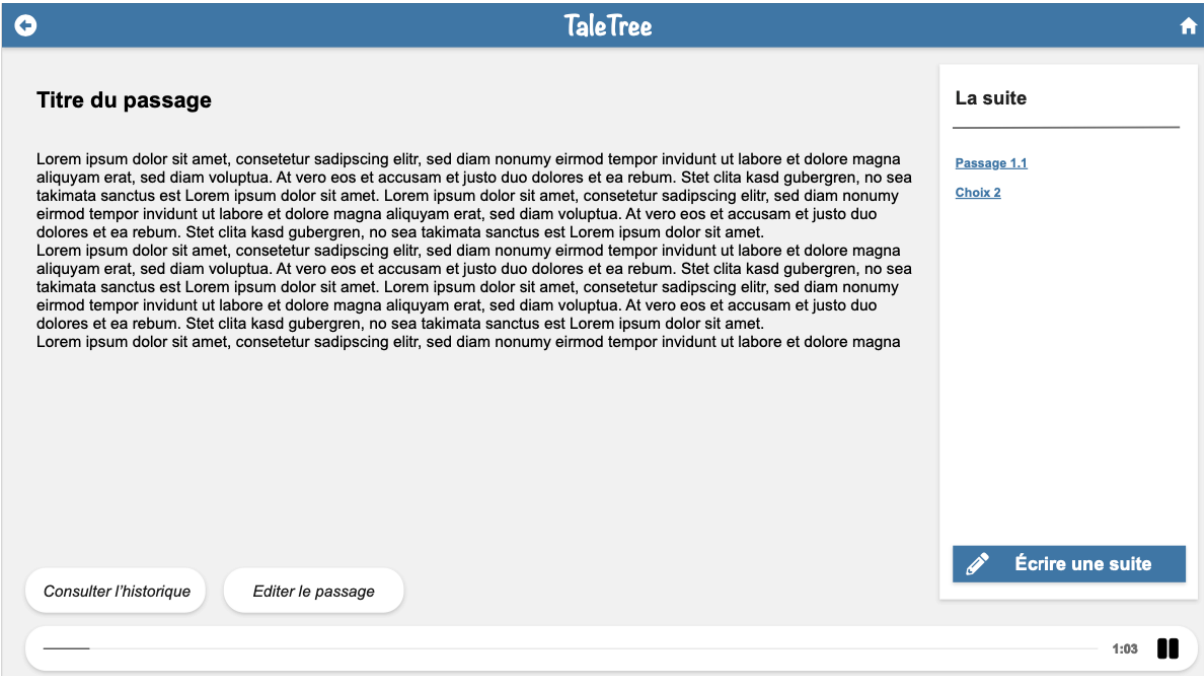

*Page principale du site*

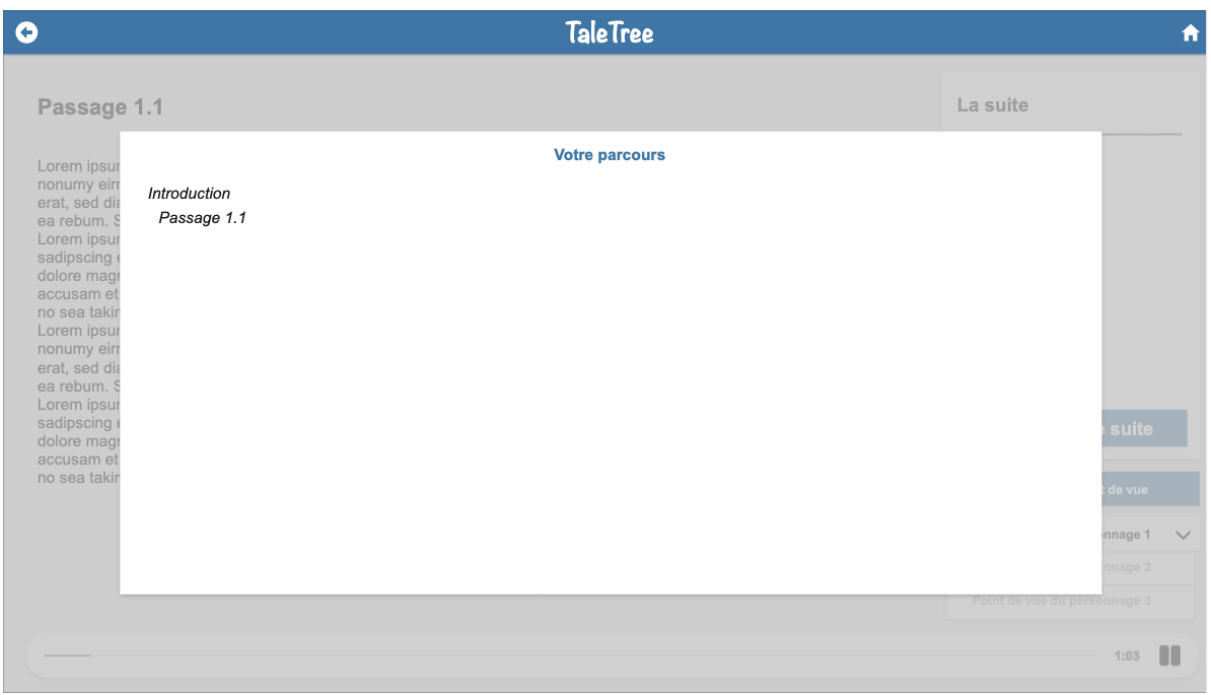

*Modal affichant le parcours du lecteur*

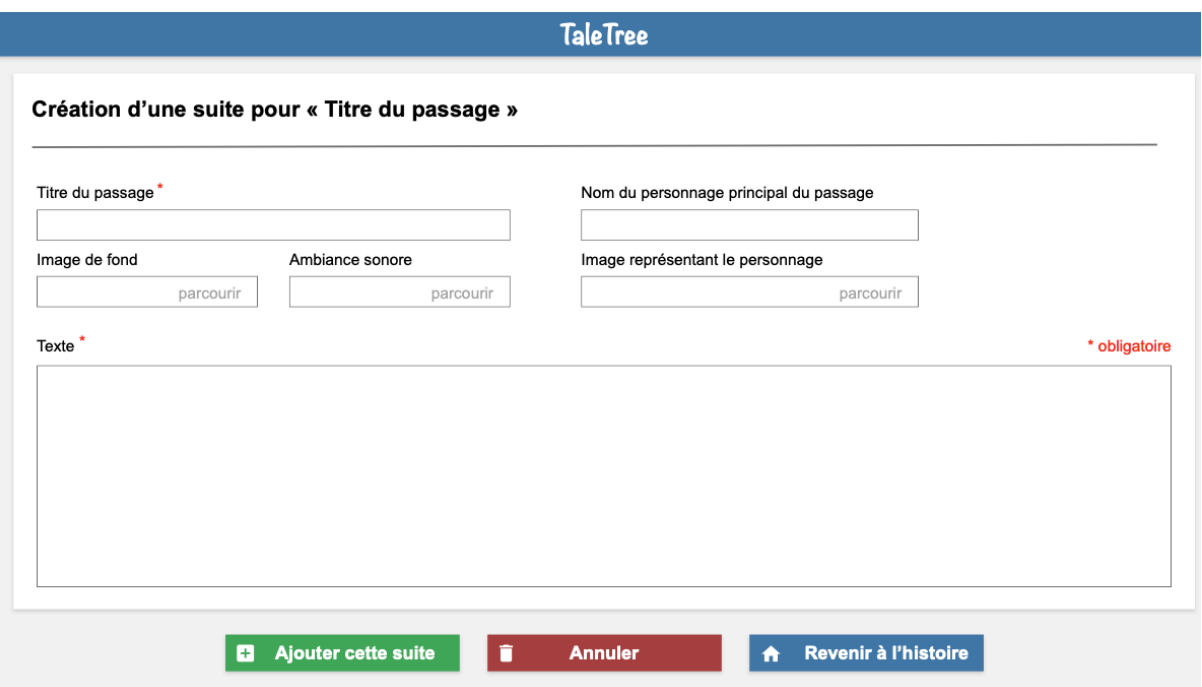

*Formulaire pour créer une suite à un passage de l'histoire*

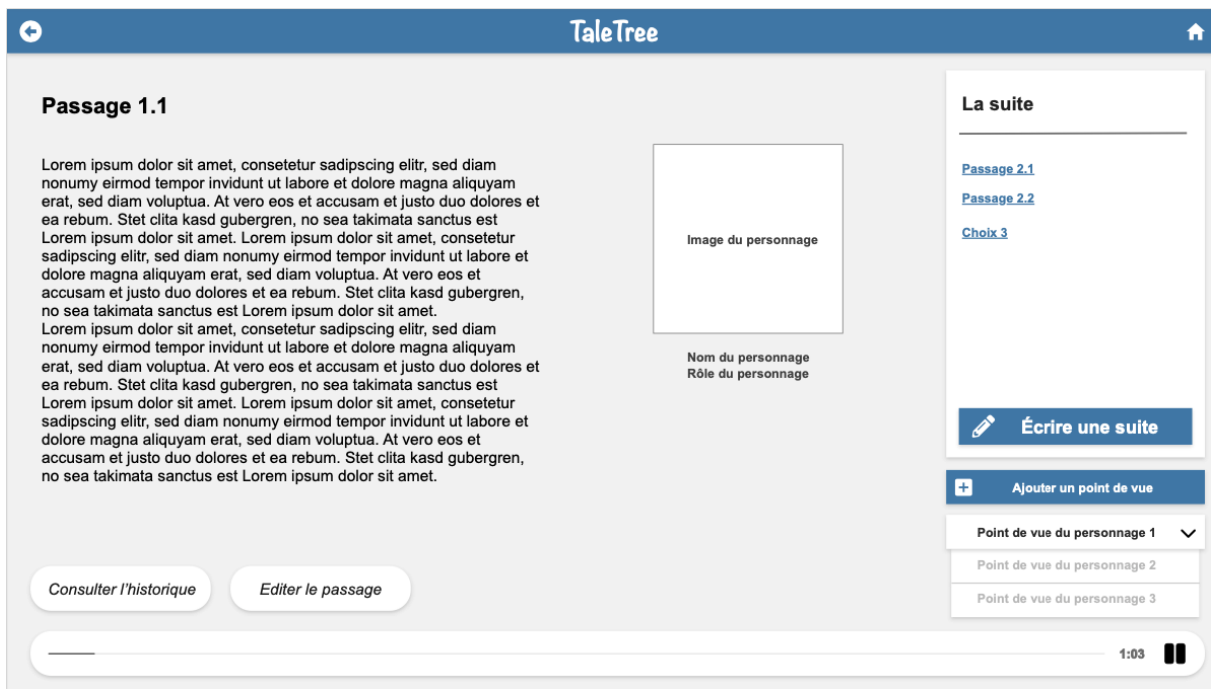

*Une alternative à la page principale du site qui n'a pas été retenu*

On peut constater, si on navigue sur TaleTree aujourd'hui, que la version finale n'est pas identique à la maquette. En effet, la maquette était un point de départ pour nous aider à concevoir l'architecture de notre site d'un point de vue programmation, mais la version finale conserve tout de même l'essence de la maquette. Certains éléments ont été modifiés, supprimés ou ajoutés, mais de manière générale on reste très proche de ce qu'on avait imaginé dans notre maquette. Nous avons notamment modifié certains éléments d'interfaces en fonction des retours des étudiants qui ont testé notre première version fonctionnelle du site. Leurs retours étaient très précieux et ont contribué à l'amélioration de TaleTree.

#### **Boutons et couleurs**

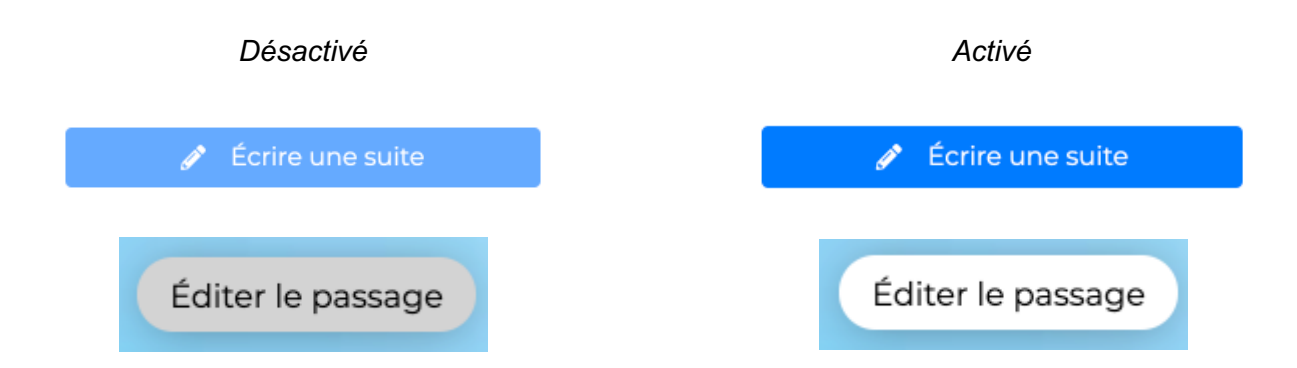

Dans TaleTree, il y a deux boutons qui peuvent être désactivés : le bouton permettant d'accéder au formulaire pour écrire une suite et celui pour éditer un passage existant. Afin d'indiquer à l'utilisateur si ces boutons sont désactivés ou non, nous avons décidé d'appliquer un style différent comme on peut le voir sur les exemples précédents. De plus, lorsqu'un bouton est désactivé et que l'utilisateur passe son curseur sur celui-ci, son curseur prend l'apparence suivante pour lui indiquer qu'il n'est pas possible de cliquer sur le bouton en question :

Dans le formulaire pour ajouter ou éditer une suite de l'histoire, nous avons décidé d'utiliser deux couleurs bien distinctes pour marquer la différence entre les deux boutons "annuler" et "ajouter cette suite". Le rouge est en effet souvent associé au danger, ici le danger lié au fait que si l'utilisateur appuie sur le bouton "annuler", alors il perdra tout ce qu'il a mis dans le formulaire. Le vert est quant à lui associé à des choses plus positives, dans notre cas le fait qui si on appuie sur le bouton "ajouter cette suite" le contenu du formulaire est sauvegardé et accessible aux autres utilisateurs. Nous avons également ajouté des icônes pour marquer encore plus la signification des boutons.

Annuler

#### **Interface**

Si on fait attention à l'interface de TaleTree, on peut constater que les pages sont découpées en deux parties, une colonne à gauche et une autre à droite. Ce découpage est volontaire et nous permet de mieux gérer le côté responsive de notre site. Ainsi, si la taille de l'écran permet d'afficher ces deux parties l'une à côté de l'autre on le fait sinon on affiche la colonne de gauche par-dessus celle de droite. Voici des exemples :

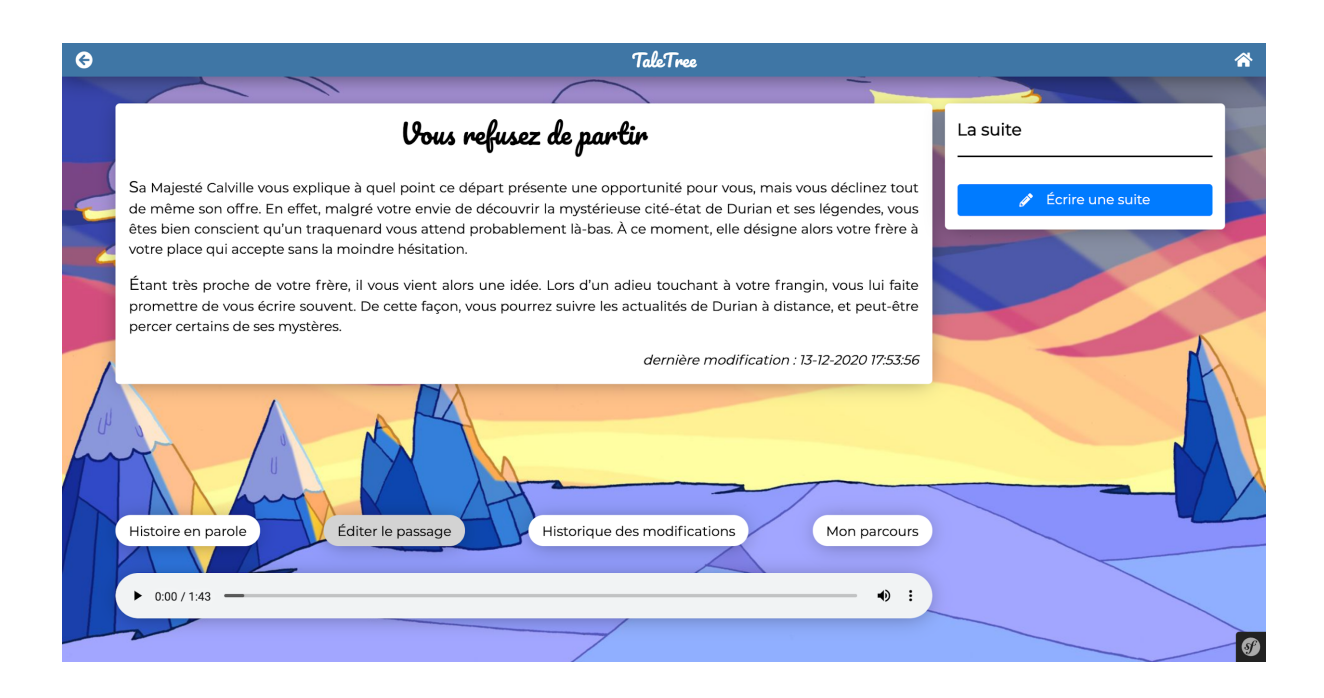

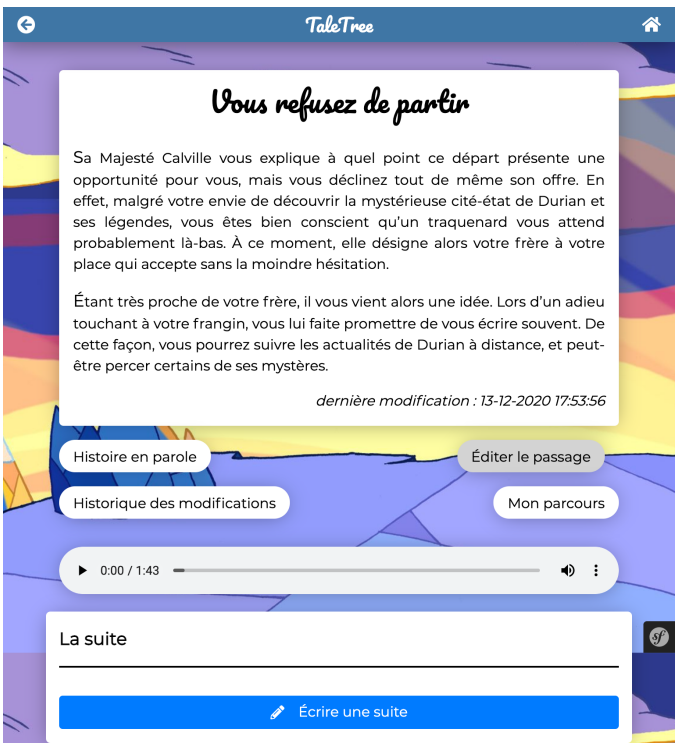

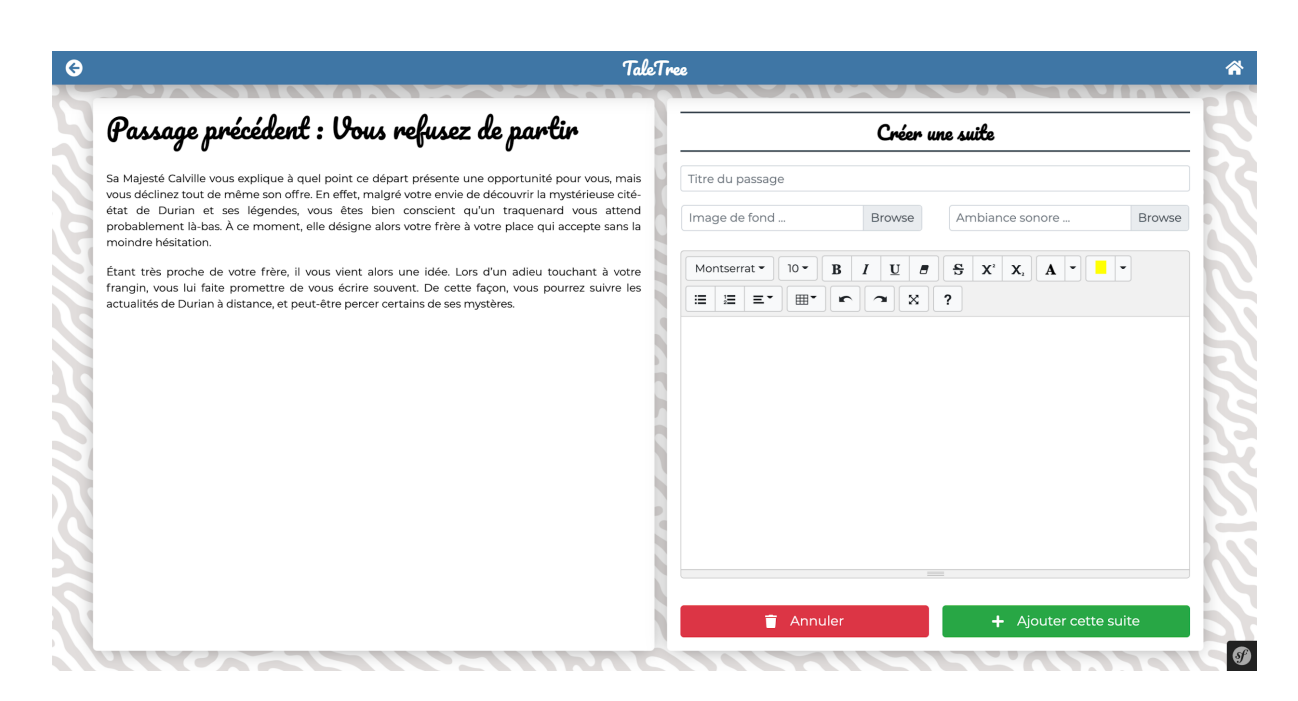

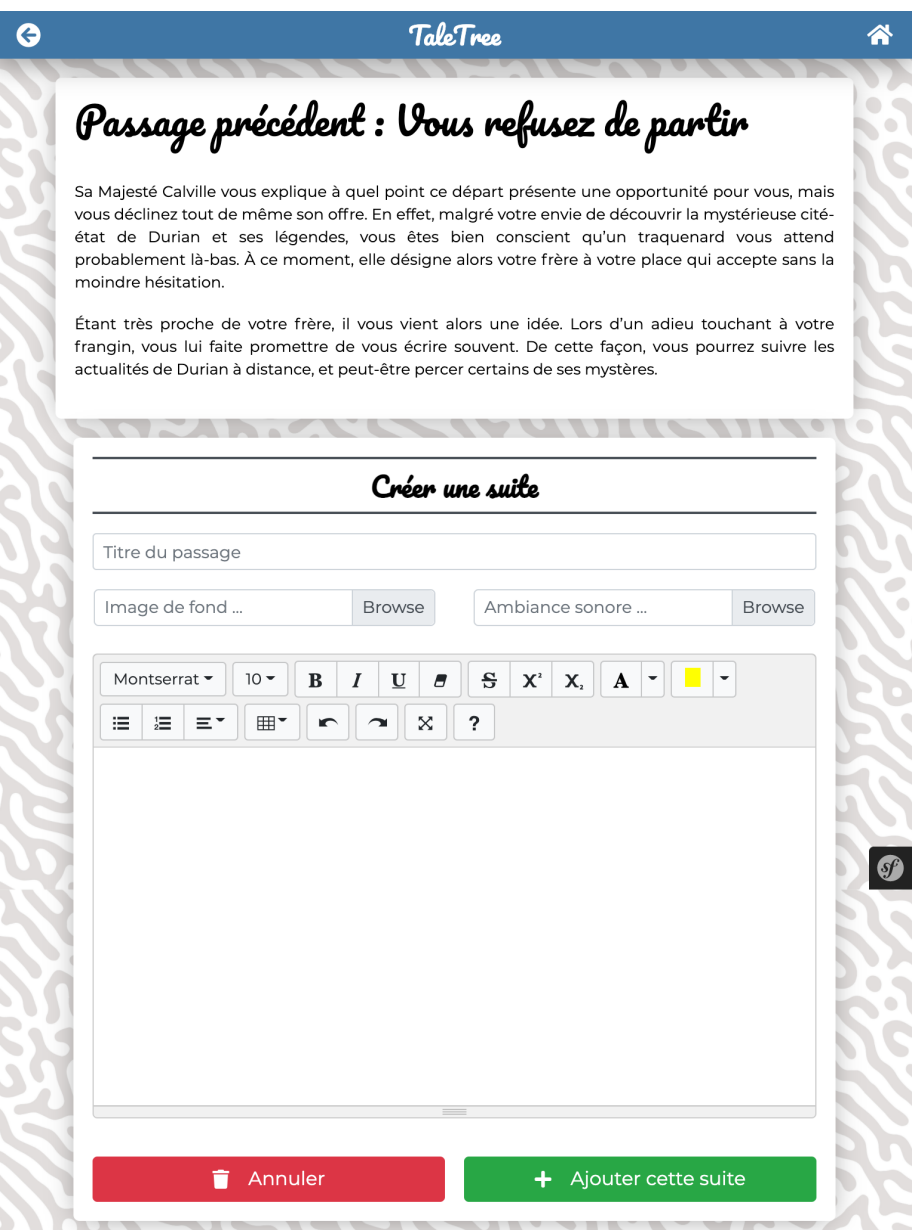

TaleTree s'adapte correctement à la taille de l'écran, mais pas à sa résolution, sur smartphone et tablette la taille des textes est donc très petite ce qui rend la lecture peu agréable, car difficile. Ce serait donc l'une des choses qu'il faudrait améliorer.

# 2.5 - Choix techniques

Pour la partie front, côté client, de notre site nous avons utilisé des pages HTML, du CSS pour la mise en forme et du JavaScript. Nous avons également utilisé la librairie Bootstrap 4 afin de nous aider pour la mise en page, la librairie jQuery pour simplifier l'écriture du code JavaScript et la librairie Summernote afin d'obtenir un éditeur de texte déjà tout fait permettant aux utilisateurs de TaleTree de changer par exemple la couleur des textes, la typographie, etc. Pour les icônes, nous avons utilisé Font Awesome.

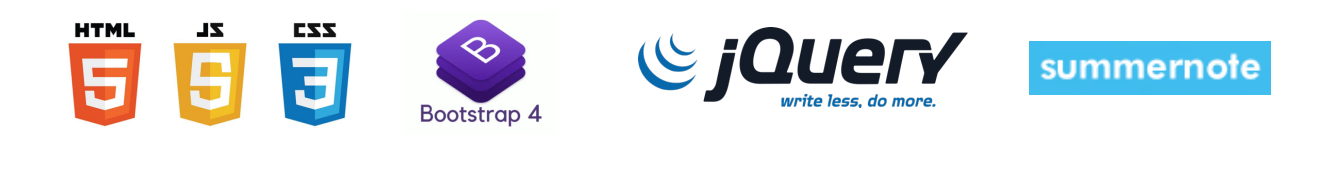

# **Font Awesome**

Pour la partie back, côté serveur, nous avons fait le choix d'utiliser le langage php avec le framework Symfony (développé par une entreprise française, cocorico !). Symfony nous a permis de mettre très rapidement en place une architecture MVC, une gestion des templates, des routes et de la base de données (ORM Doctrine). Pour la base de données justement, nous avons fait le choix d'utiliser SQLite. En effet, par rapport à une base de données traditionnelle comme MySQL, une base de données SQLite est stockée entièrement dans un fichier qui est indépendant de la plateforme. Ainsi, avec SQLite nous n'avons aucune configuration à faire au niveau de la base de données, il suffit de copier le fichier contenant la base de données sur son ordinateur ou sur un serveur pour que celle-ci soit opérationnelle. Cependant, une base de données comme SQLite a ses limites et dans l'idéal il serait plus intéressant de passer sur une base de données classique comme MySQL pour des questions d'optimisation de l'accès à la base de données et de temps de traitement des requêtes.

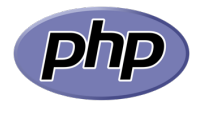

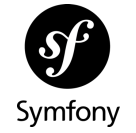

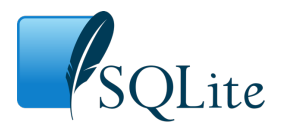

# **3 - Scénario**

Durant la phase préliminaire du projet, nous avons chacun proposé des débuts de récit. Après avoir lu les différentes propositions, nous avons choisi l'un d'entre eux.

# 3.1 - Propositions initiales

#### A - La guerre

Le joueur / lecteur est un petit garçon ou une petite fille (le joueur choisit le nom de ce personnage) qui a perdu toute sa famille à cause de la guerre. Son pays natal risque de devenir une colonie d'un autre pays (on laisse le choix du pays et de l'époque au lecteur). Ce personnage aime beaucoup son pays et s'est battu pour gagner sa liberté. Il possède de fortes compétences en politique et dans le domaine militaire.

## B - Marc sur la planète Terre Bis

C'est l'histoire de Marc, un jeune adulte qui après un accident assez étrange se réveille sur une autre planète qui ressemble à la Terre. Cependant, cette planète n'est pas la Terre, mais sa version Bis. Sur cette planète les voitures ne font aucun bruit, les éléphants volent, les poubelles sentent la rose, etc. Le lecteur devra faire preuve d'imagination pour proposer des suites à cette histoire et ne pas s'imposer de limite, l'absurde est vivement encouragé.

# C - A l'échelle d'une fourmi

C'est l'histoire de Tiby, une fourmi dont le lecteur suivra ses péripéties dans un monde où chaque instant est source de danger pour lui. Le lecteur verra et imaginera le monde vu par une fourmi. Que fait une fourmi de sa journée ? Comment se passe la cohabitation fourmihumain ? Une fourmi peut-elle se lier d'amitié avec un humain ? avec un animal ? Ces questions sont seulement une infime partie des questions auxquelles le lecteur pourra trouver des réponses, que ce soit des réponses basées sur le comportement réel des fourmis ou des réponses imaginées de toutes pièces.

# D - Histoires d'utécéen

Le lecteur est dans la peau d'un utécéen qui représente tous les utécéens. L'idée est que chaque étudiant va grâce à son expérience personnelle à l'UTC contribuer à alimenter l'histoire de cet utécéen fictif.

# E - Le royaume agrumé

Sur un citron cosmique orbitant autour d'une mangue interstellaire se trouve la cité-État nauséabonde nommée Durian. Ses habitants, les duriens, sont des êtres crasseux à l'allure de vieille poire ratatinée. Outre la culture d'asticot, leur principale occupation consiste à prier pour le retour du saint poirier. Le reste du temps, les duriens guerroient contre les barbares, des figues guerrières qui vivent non loin.

Au cœur de la ville domine un grand château aux douves profondes d'où émane l'odeur pestilentielle de la ville, les corps des prisonniers de guerre y pourrissant. Les grandes décisions politiques y sont prises par le roi William III. Parmi les membres les plus éminents de la cour, la

stratège Berthe aux grands pieds, très pieuse, est très reconnue pour ses nombreuses victoires éclatantes.

Le sous-sol de Durian forme un vaste labyrinthe qui permet aux espions royaux de se déplacer sans être vus. Il n'existe aucune carte exhaustive du réseau, sa construction étant bien antérieure à l'arrivée des duriens.

Située plusieurs mètres sous la place principale de la ville, une grande cave abrite les réunions secrètes de la puissante association de la Verte Tige durant laquelle de jeunes duriens sont éventrés afin de leur extraire les pépins pour ramener à la vie le Saint Poirier. Le conseil supérieur de cette association religieuse regroupe des membres influents ; trois riches marchands, un médecin renommé, le directeur de la prestigieuse université d'horticulture, et quelques autres figures moins connues de la cour royale. Enfin, ce conseil supérieur est dirigé par la grande prêtresse qui n'est autre que la favorite du roi, la comtesse Beurré Hardy.

Le conseil n'a pas d'existence officielle. Officiellement, la Ponte de la Verte Tige se nomme Louise-Bonne d'Avranches qui, si elle est membre du conseil supérieur, n'en est pas moins un pantin à la botte de la grande prêtresse.

# 3.2 - Développement du récit

La proposition E est celle qui fut retenue. La description de cet univers a donc servi de base pour l'écriture des premiers fragments. Elle a été en partie reprise pour la rédaction de l'introduction, c'est-à-dire du premier fragment.

## A - Premier fragment

Sur un citron cosmique orbitant autour d'une mangue interstellaire se trouve une cité-État nauséabonde nommée Durian. Ses habitants, les duriens, sont des êtres crasseux à l'allure de vieille poire ratatinée. Outre la culture d'asticot, leur principale occupation consiste à prier pour le retour du saint poirier. Le reste du temps, les duriens guerroient contre les barbares, des figues guerrières qui vivent à quelques lieues de là.

Au cœur de la ville domine un grand château aux douves profondes d'où émane l'odeur pestilentielle de la ville. Les grandes décisions politiques y sont prises par le roi William III. Parmi les membres les plus éminents de la cour, la stratège Berthe aux grands pieds, très pieuse, est très reconnue pour ses nombreuses victoires éclatantes.

À la frontière est de la cité, le grand royaume de Croncel, principalement peuplé de pommes, s'étend jusqu'à une vaste forêt.

Maintenant, c'est à vous de jouer. Qui êtes-vous ?

B - Suites

Suite à ce premier passage, deux choix s'offrent au joueur. Le premier, incarner une poire paysanne et donc affronter la pauvreté et le mépris de classe, mais peut-être de soulever les foules pour mener une révolution. Ou bien le second, être une pomme aristocrate expatriée à la cour du royaume, s'exposant à des coutumes qui lui sont inconnues, au racisme, mais ayant le potentiel de bouleverser l'avenir diplomatique de la planète entière !

Les possibilités sont infinies et dépendent très largement des envies et de l'imaginaire des contributeurs !

# **4 - Conclusion**

En conclusion, TaleTree a répondu la plupart du cahier de charges. Néanmoins, il reste aussi quelques tâches que nous avons décidé de ne pas réaliser même si nous voulions faire dans notre note d'intention. Premièrement, c'est le combat. Faute de temps, nous n'avons pas pu réaliser le système de combat qui rend notre histoire plus réelle et intéressante, mais qui rajoute également pas mal de complexité. En plus, pour le combat, il nous faut que ces combats soient logiquement liés avec les suites proposées par l'utilisateur et les propositions des personnages soient larges et suffisantes. Deuxièmement, nous ne pouvons pas mettre en place le système de comptes utilisateurs et la modération parce que d'après les retours des camarades de SI28, il n'est pas nécessaire d'implémenter cette fonctionnalité. Ils veulent regarder l'histoire en public et que les utilisateurs peuvent contribuer TaleTree de façon libre comme Wikipedia. Enfin, sans le système d'authentification, nous n'avons pas réalisé également la fonctionnalité de commentaire, de badge et de discussion, car cela a besoin du profil personnel de chaque utilisateur.

Pendant la réalisation du projet, nous avons demandé aux autres étudiants de SI28 de donner leur avis. Basés sur ces retours, nous avons pu améliorer certains points de notre projet :

- Affichage des suites :
	- Augmentation de la taille des caractères qui était trop petite (pas adapté aux écrans de faible résolution)
	- Affichage des liens en gras pour les passages ayant été édités par l'utilisateur
- Extrafonctionnalités :
	- Accès au dernier passage édité depuis la page d'accueil
	- Voix particulière pour les dialogues
- Ajout ou l'édition des suites :
	- Ajout de l'icône "loading" quand les médias sont en train de téléverser
	- Affichage du passage précédent à côté du formulaire pour pouvoir s'y référer rapidement et facilement lorsqu'on écrit une suite sans quitter la page
- Affichage d'un curseur différent lorsque l'utilisateur passe sa souris sur un bouton qui est désactivé
- Amélioration du "responsive design" : le site s'adapte à présent mieux aux différentes tailles d'écran
- Correction de divers bugs